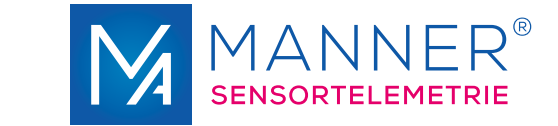

# **OptiMA sensor telemetry kit**

## Features

- ease sensor signal transmitting from rotation shafts
- big transmitting distance stator unit rotor up to 50 mm
- no rotor loop turning necessary (auto turning)
- option remote controlled auto zero and gain setting
- option integrated data aquisition system for sensor signal and speed
- high quality for low prices

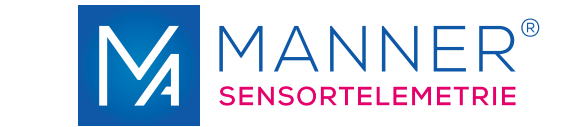

# **Configuration (OptiMA sensor telemetry kit, Protection IP67)**

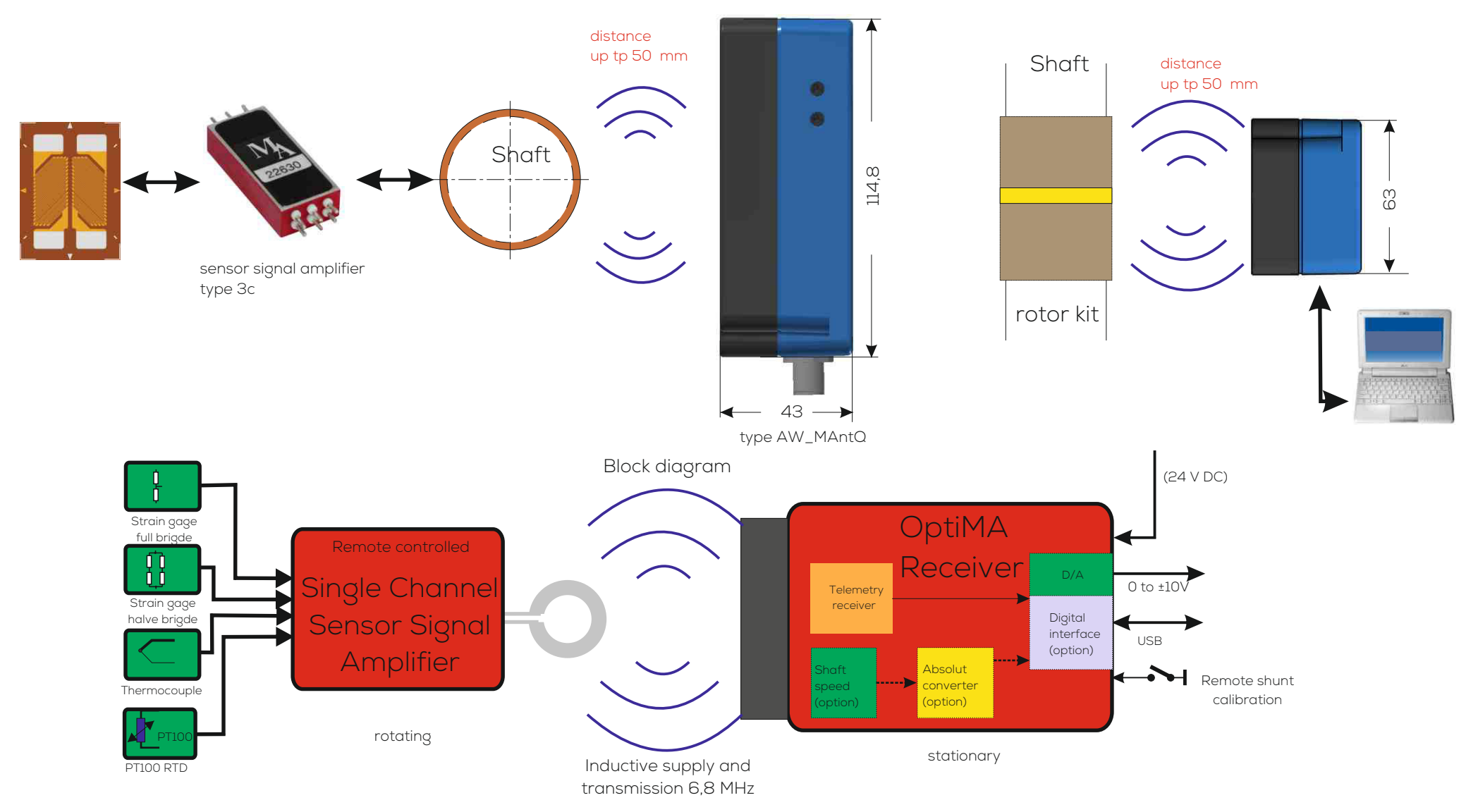

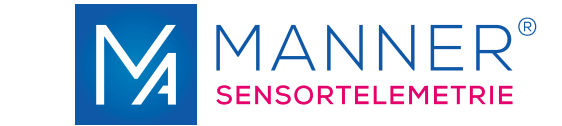

# **Evaluation Unit with integrated Pick UP (OptiMA IP67)**

**for big transmission gap** 

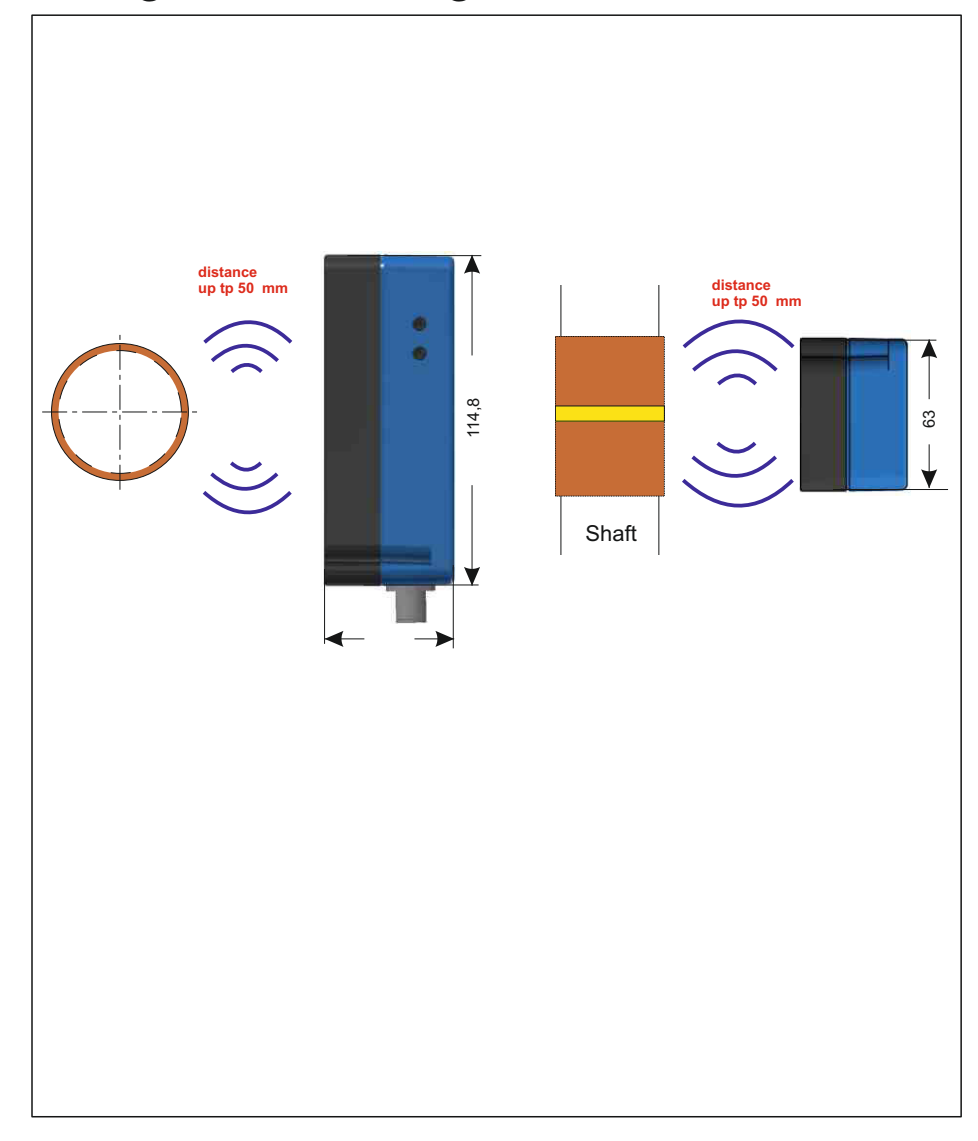

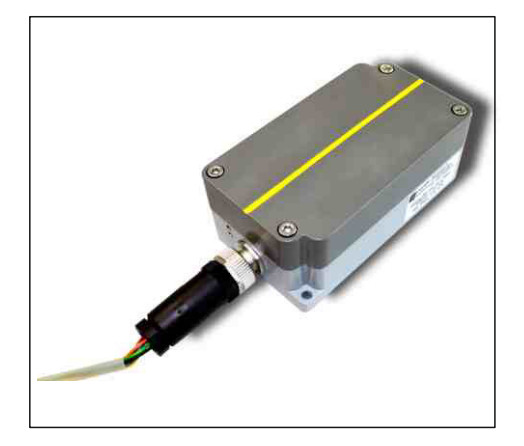

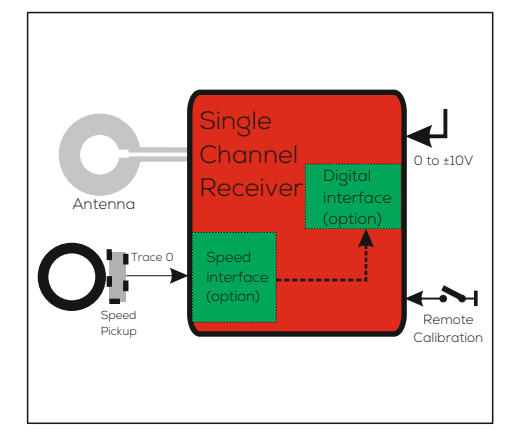

## Shaft **1 Channel PCM Receiver with integrated Pick Up IP67**

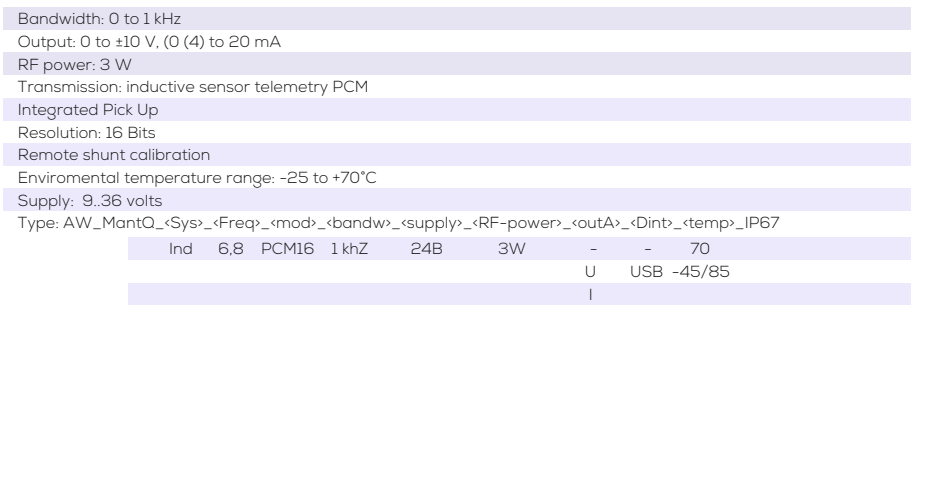

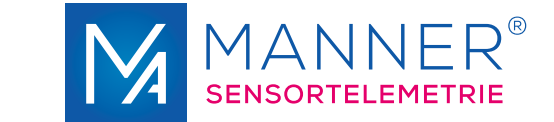

# **Sensor Signal Amplifier Type 3c**

**Weight: about 10 g** 

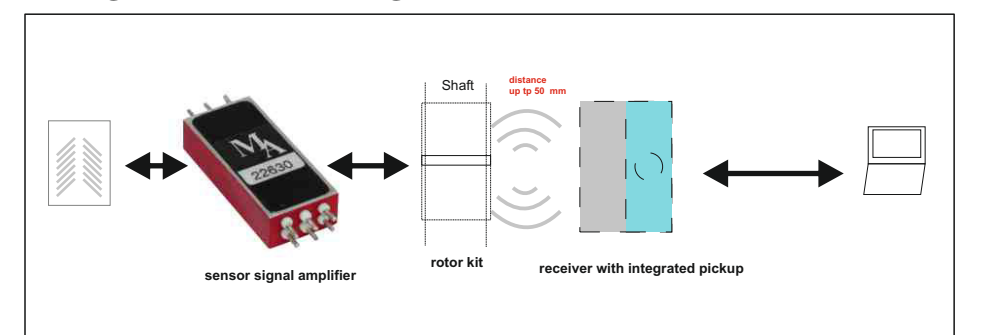

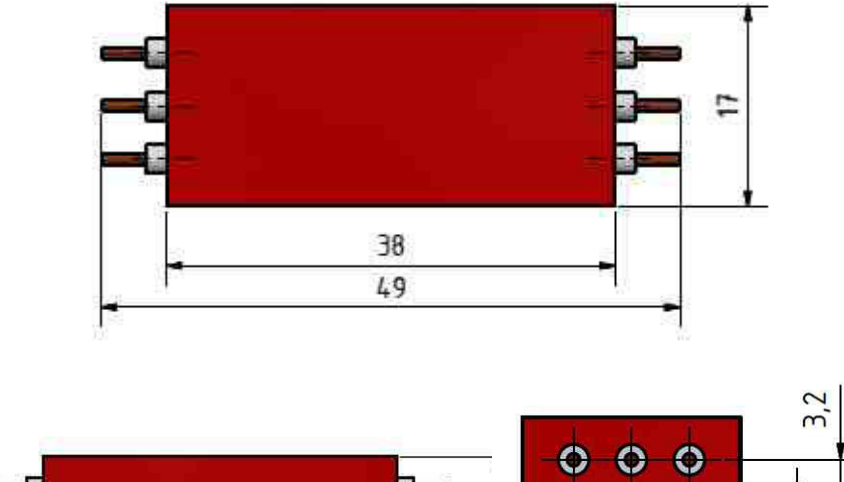

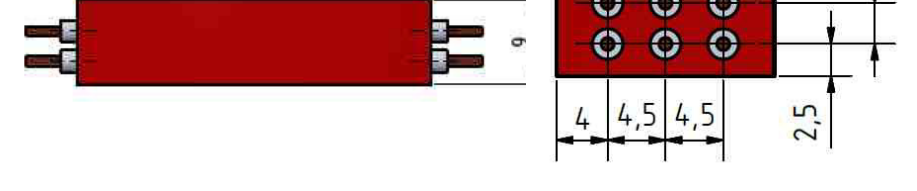

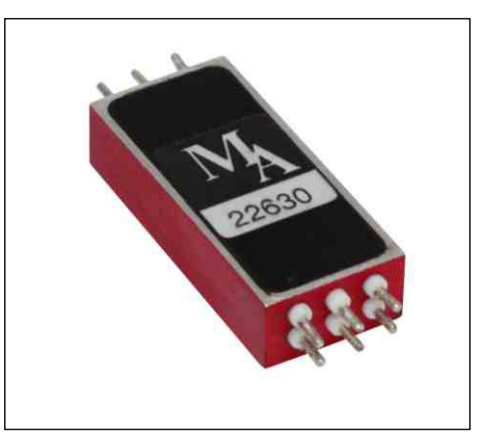

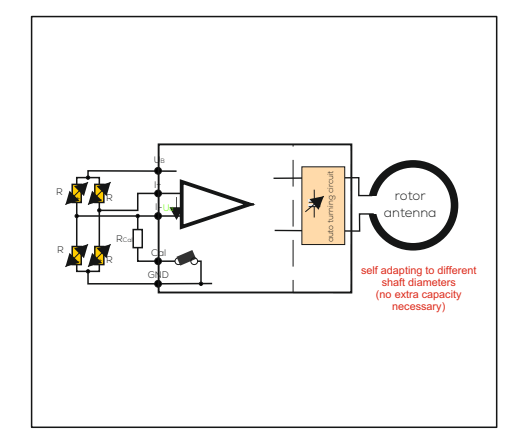

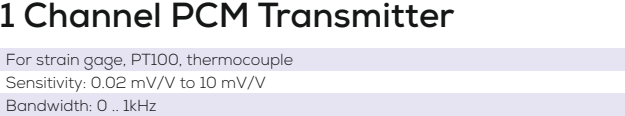

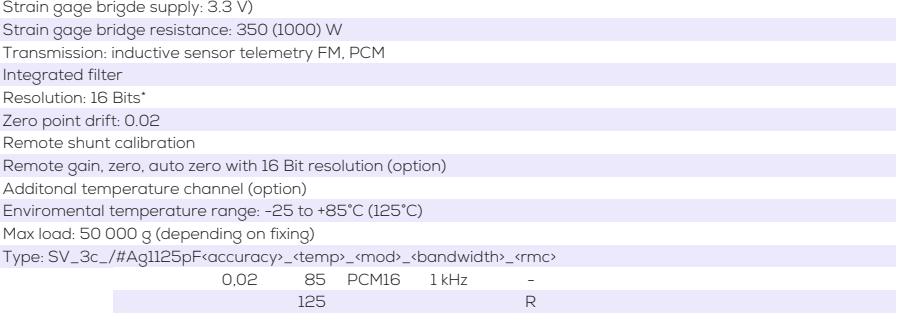

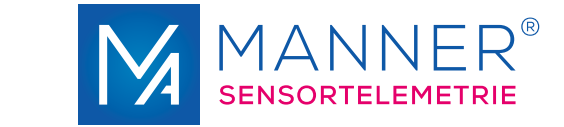

# **Evaluation Unit with integrated Pick UP (OptiMA)**

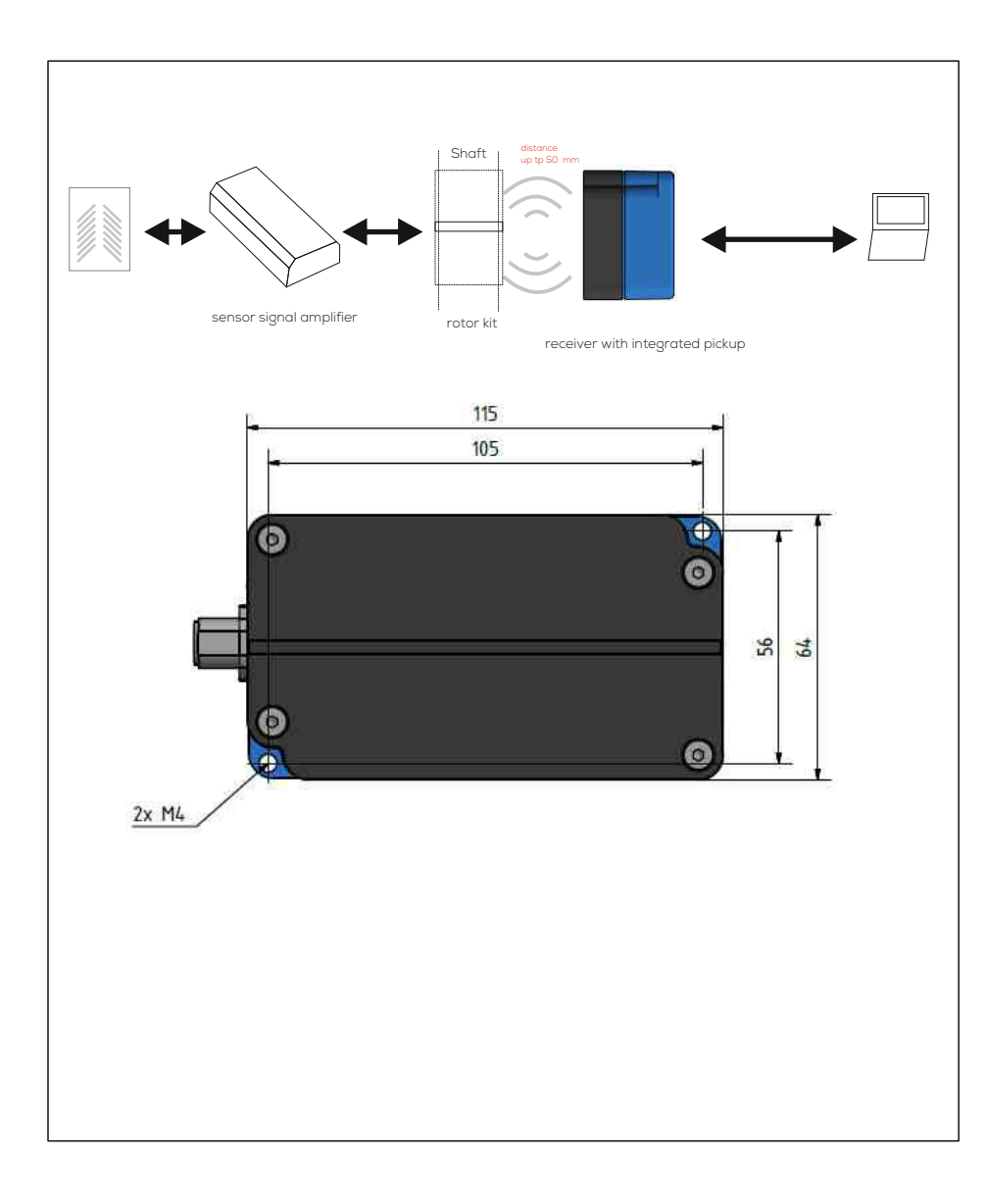

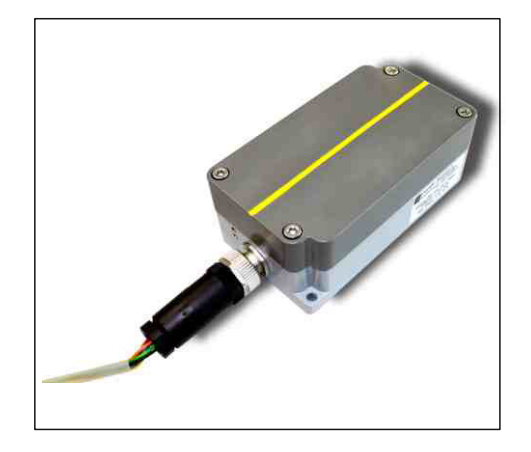

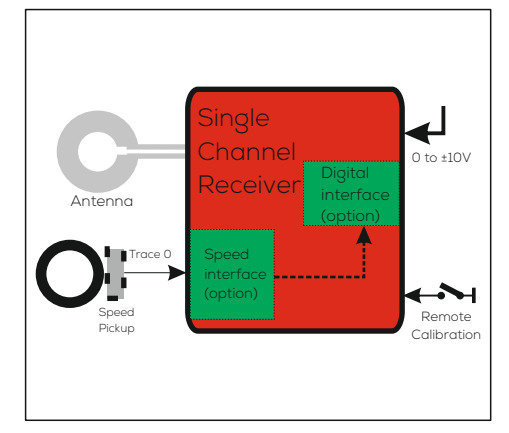

## **1 Channel PCM Receiver with integrated Pick Up**

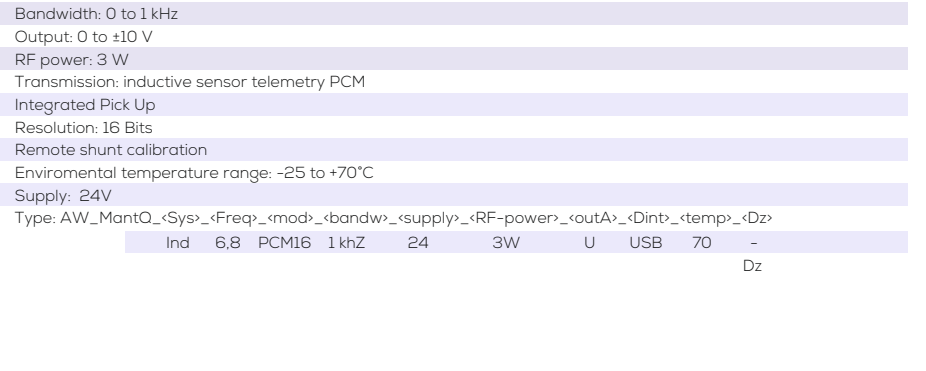

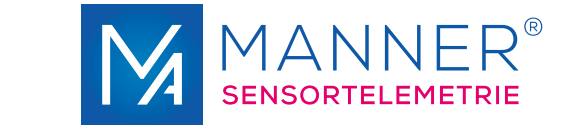

# **Rotor Antenna kit (Ferrit foil based, high Speed, Height 1,5mm)**

# **suited for Shaft Diameter < 300 mm, Kit available**

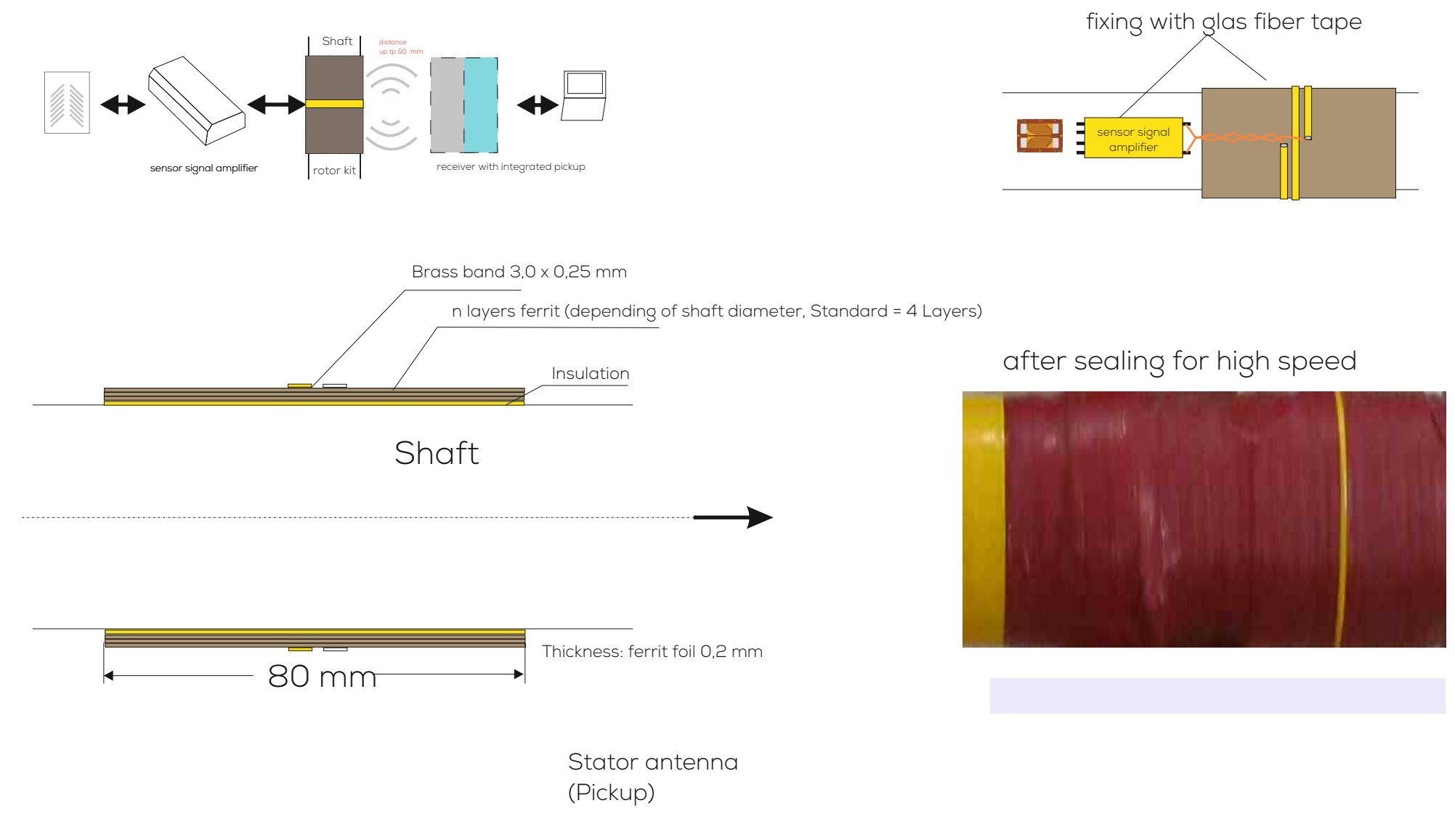

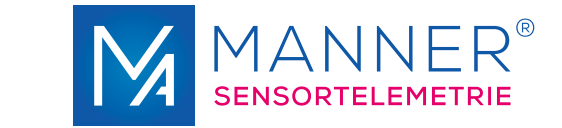

# **Option Online remote programmable Sensor Telemetry**

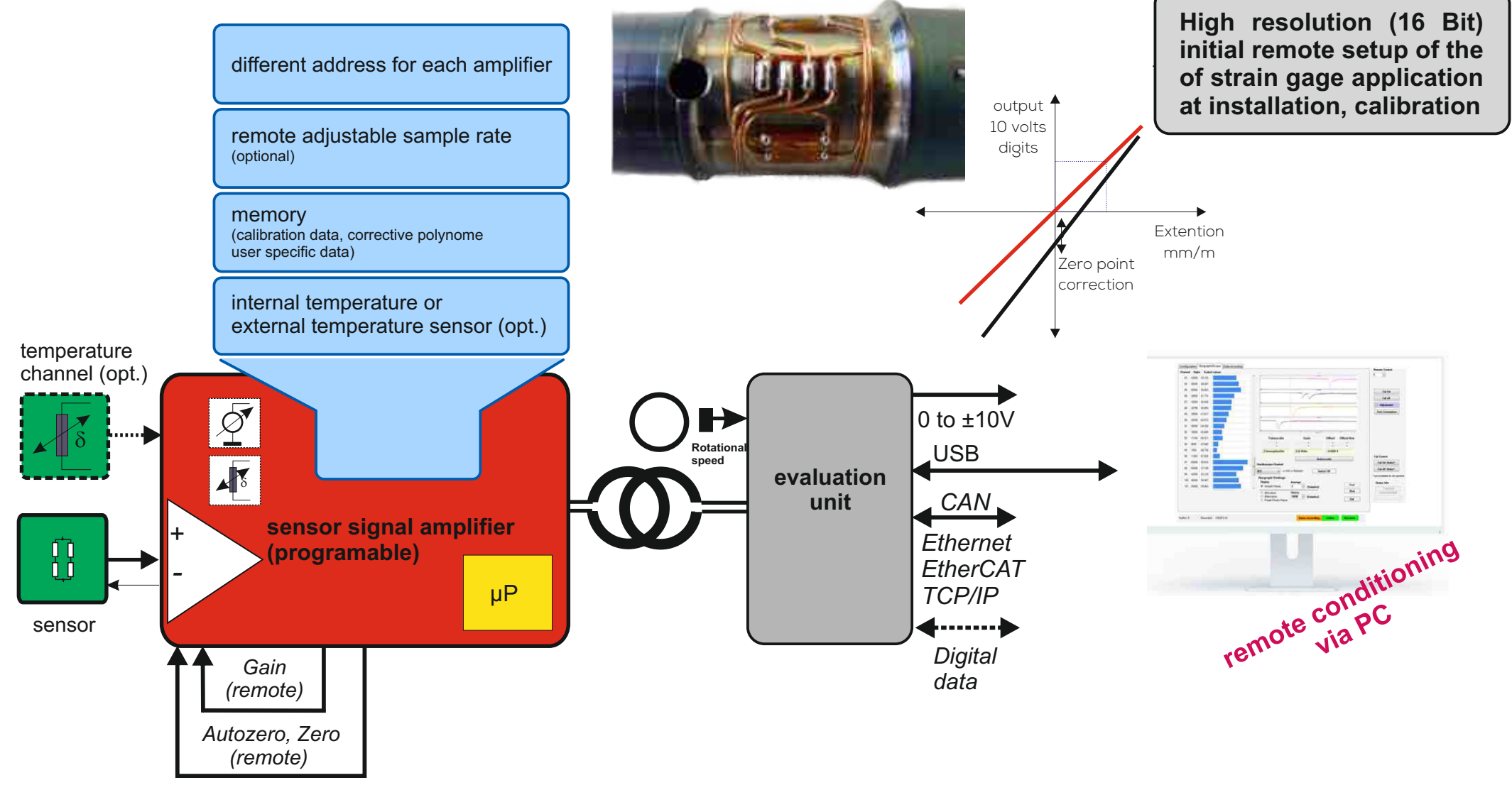

**Remote controlled range (online via telemetry channel)**

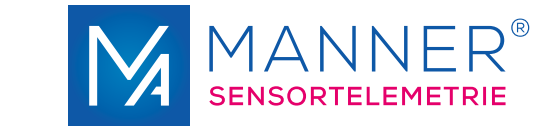

# **Display Software and special Configurations**

## **(Software Package Remote Control)**

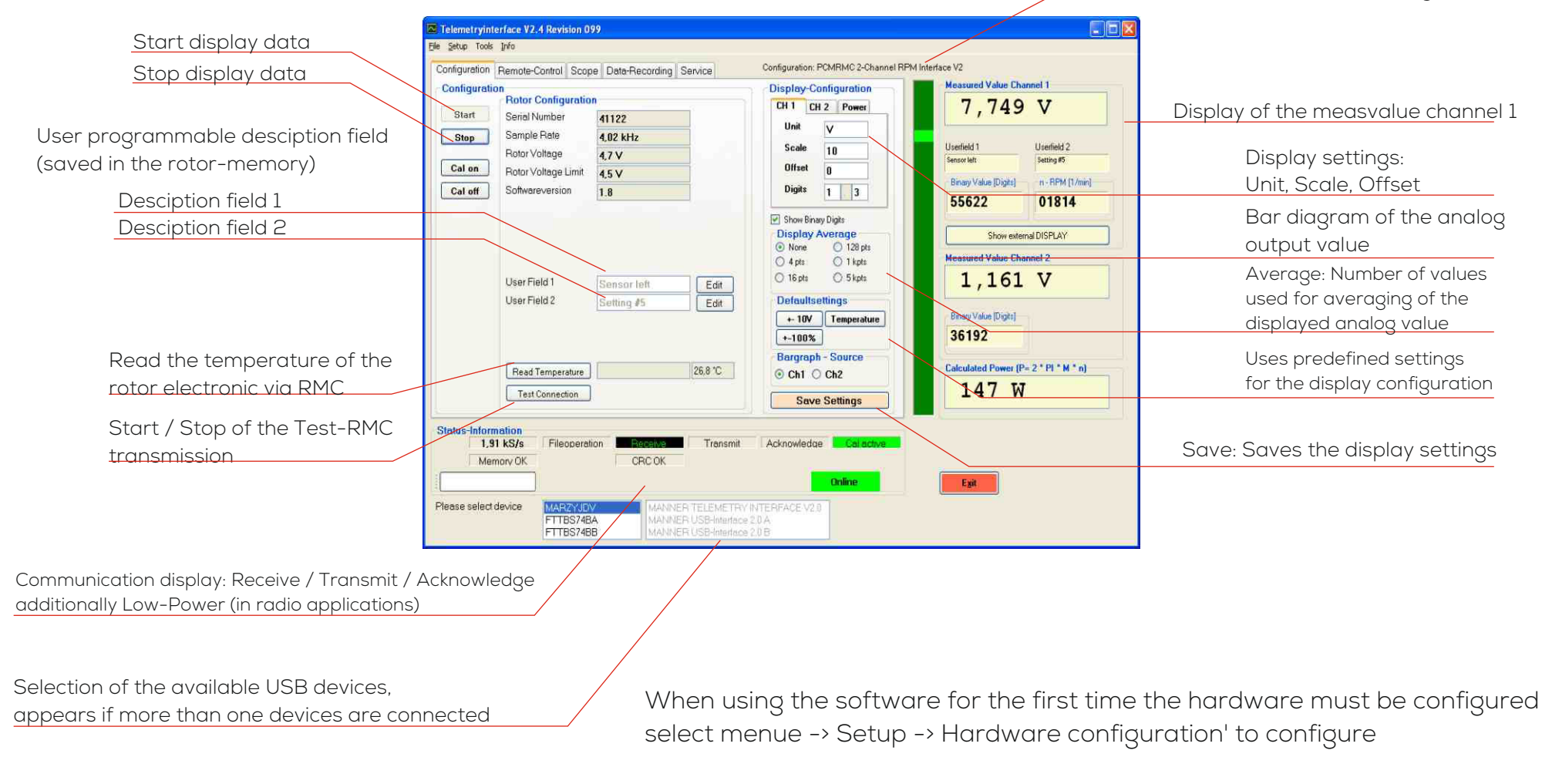

Not all functions are available in every hardware configuration

Display of the selected hardware configuration

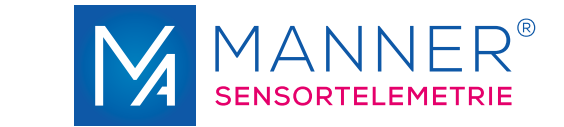

# **Remote Control for rotor electronic (range/autozero/shunt calibration) (Software Package Remote Control)**

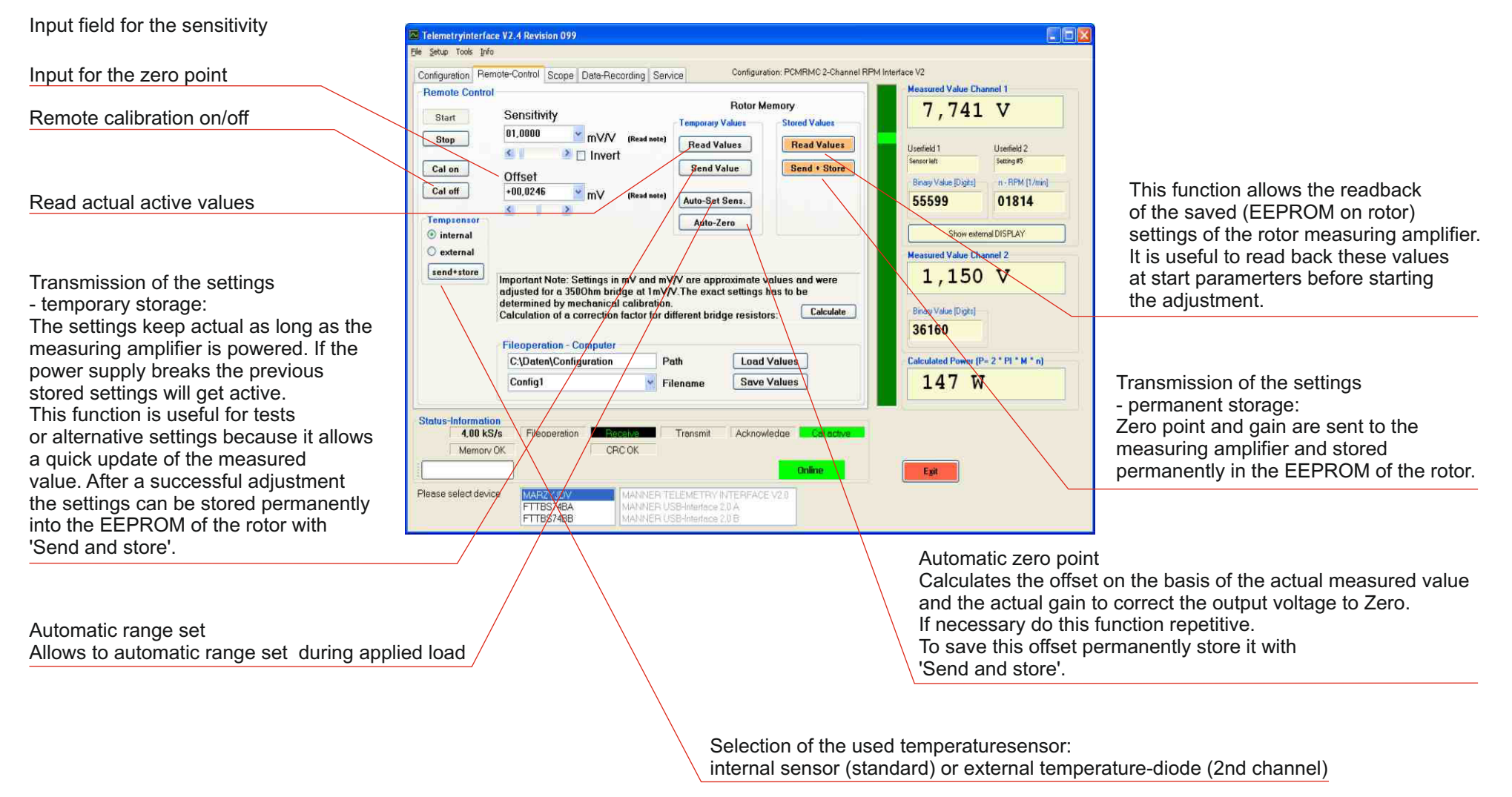

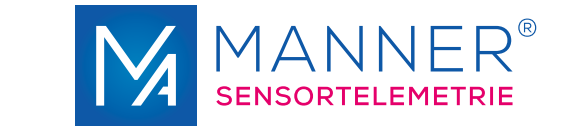

# **Data Recording Software**

## **(Software Package data acquistion - optional)**

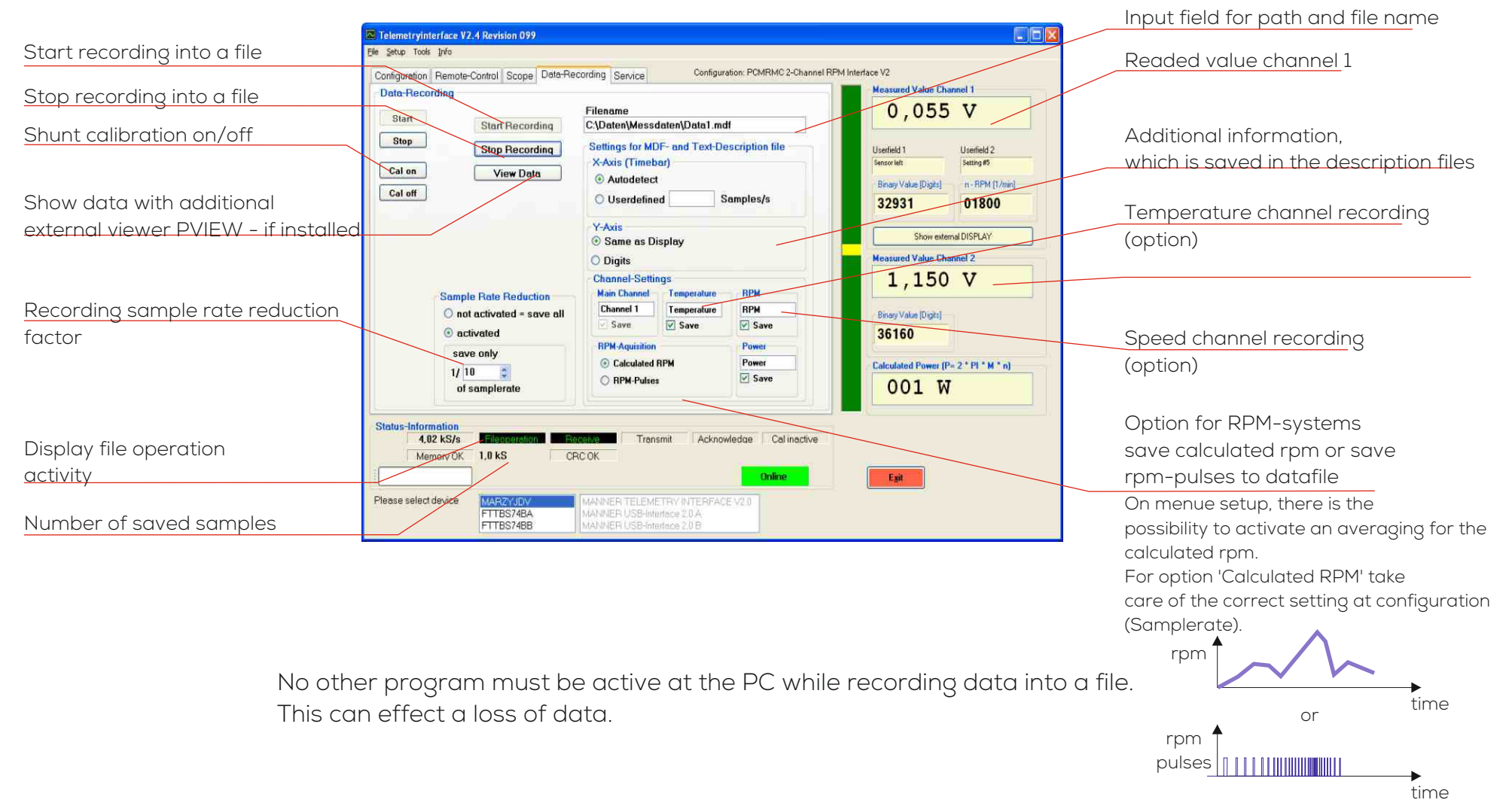

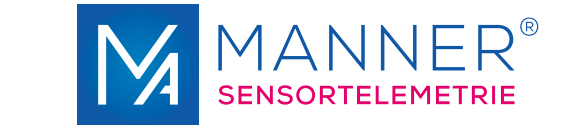

# **Data Display Software Pview**

**(Software Package data acquistion - optional)**

Visualisation of recorded datas

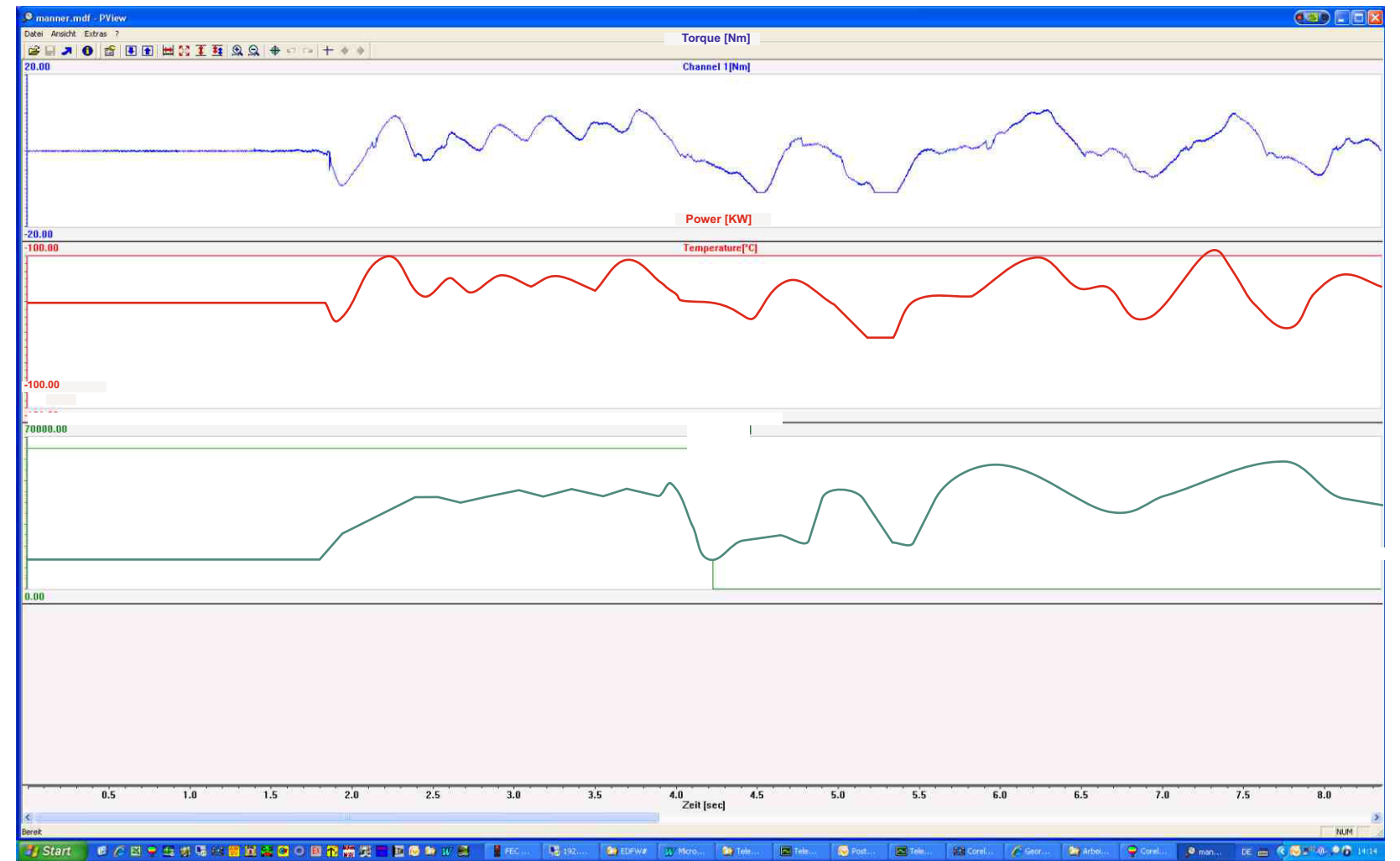

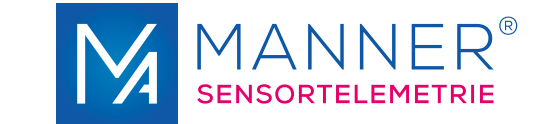

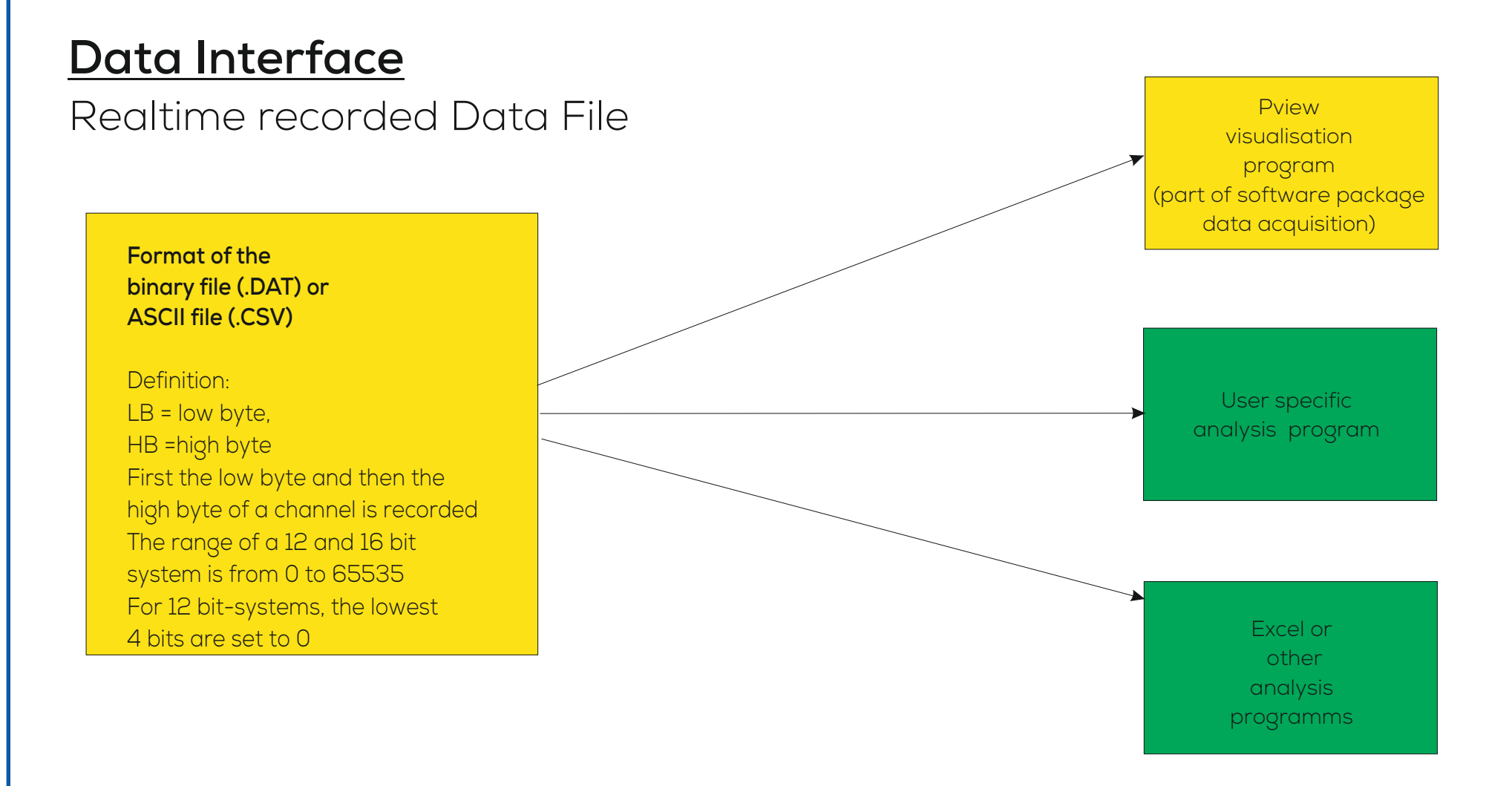

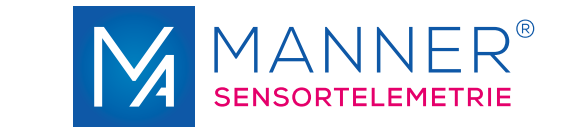

# **Data file format**

## **(Software package Data acquisition modul - optional)**

### **Data Format**

The data are recorded in a binary format. The file has the ending '.DAT'. The data can be imported in every analysing software, which can handle with binary data.

Additionally there are generated two description files:

- MDF-description-file: This file is used to descript the structure of the binary file. . The description file is necessary for the data viewing software PVIEW from Stiegele Datensysteme GmbH.
- Text-description-file: Description information in plane text

### **Format of the Binary File (.DAT)**

Definition: LB= Low Byte, HB=High-Byte First the Low-Byte and then the High-Byte of a channel is recorded. The range of a 12 and 16 bit system is from 0 to 65535 For 12 bit-systems, the lowest 4 bits are set to 0

Assignment to the analog values: Excitation 100% (correspond to analog output +10V) digital value 62259 for 16 Bit-Systems Excitation 0% (correspond to analog output 0V) digital value 32768 for 16 Bit-Systems Excitation -100% (correspond to analog output - 10V) digital value 3277 for 16 Bit-Systems

Exciation [%] = (Digital-Value - 32768) / 294.91 for 16 Bit-Systems

Values, which exceed this range are not within the measuring range. The time between two measvalues in the .DAT-file corresponds to the reciprocal value of the sample rate of the system (see page technical data)

A optional calculated power-value is saved as 4-Byte float.

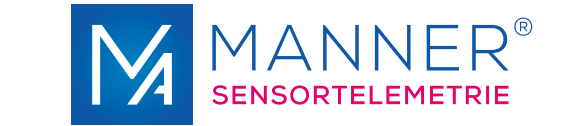

# **Data File-Structure**

## **(Software package Data acquisition modul - optional)**

**Structure of the Binary File with extension .DAT: Sample file shown with a Hex Viewer**

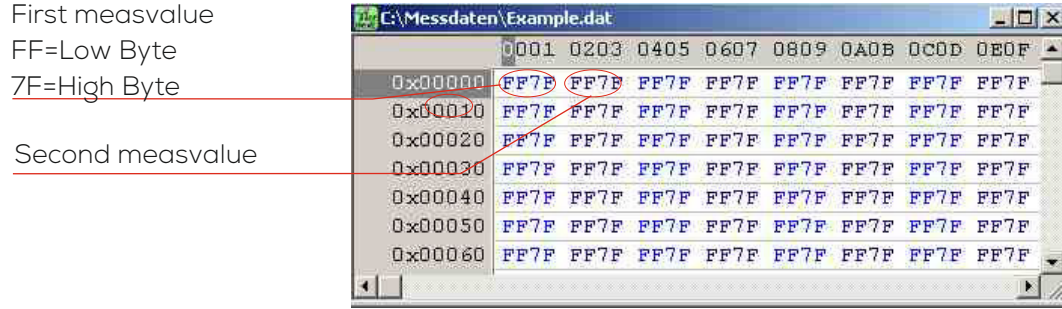

**Structure of the Text Descitiption File with extension .txt (structe shown for a system with two channels)**

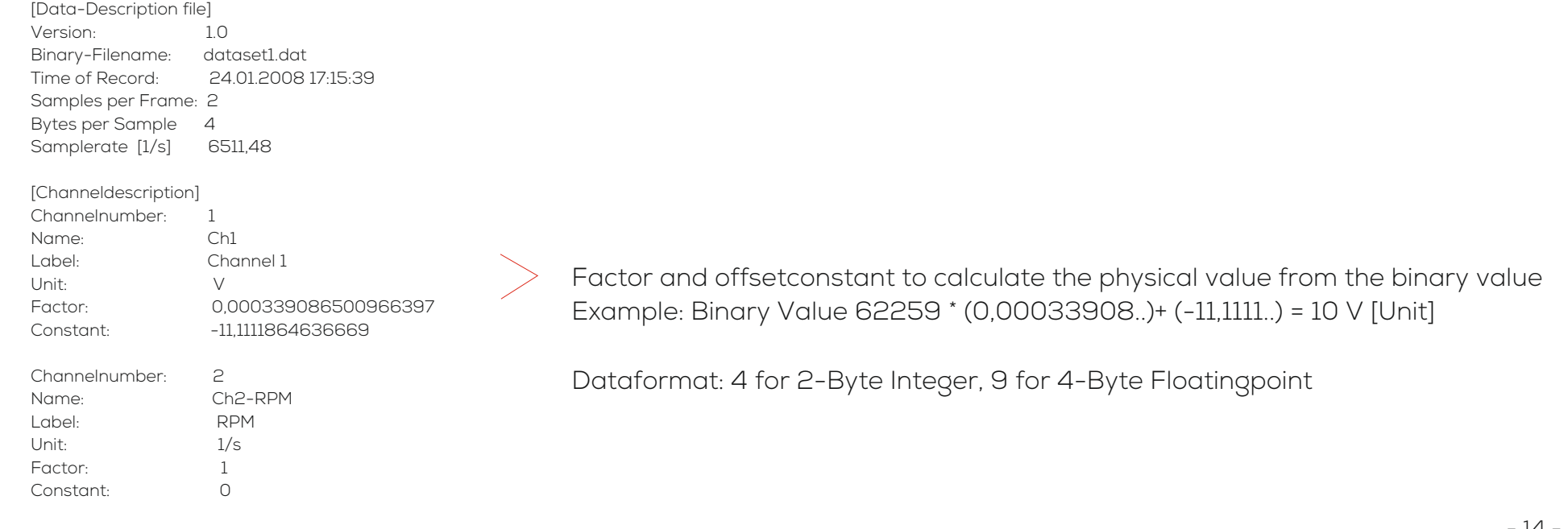

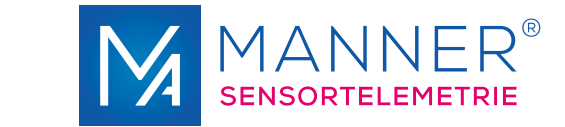

# **Signal test function via Scope function**

**(Software package Data acquisition modul - optional)** 

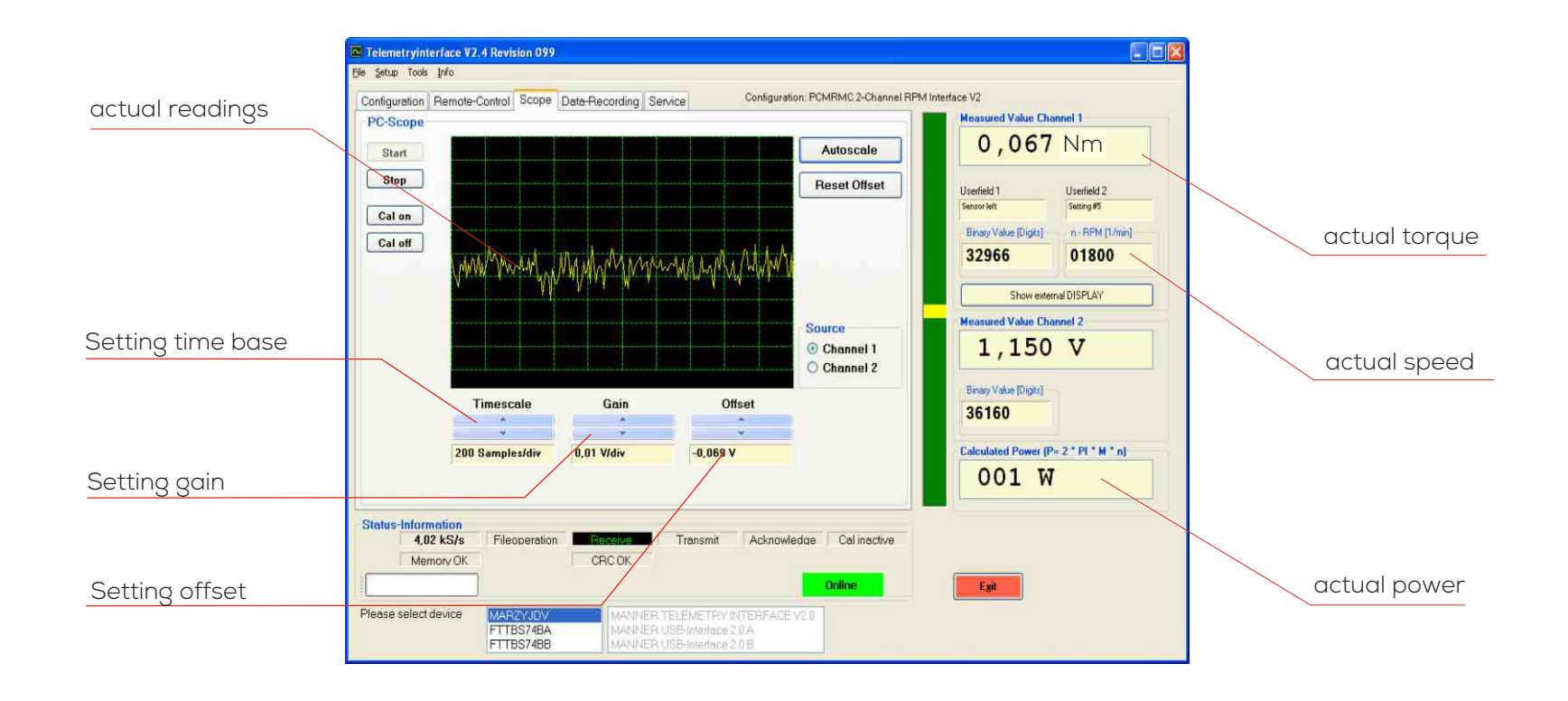

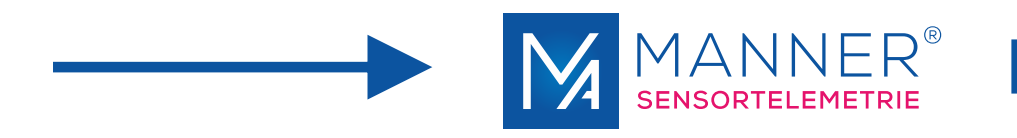

# **Bedienungsanleitung**

# Auswerteeinheit AW\_MAntQ (OptiMA)

1-Kanal, PCM

Manner Sensortelemetrie GmbH Eschenwasen 20 D-78549 Spaichingen

Telefon: +49 (0)7424 9329-0 Telefax: +49 (0)7424 9329-29

E-Mail: info@sensortelemetrie.de Internet: www.sensortelemetrie.de

11033, 1, de\_DE

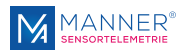

### **Änderungshistorie:**

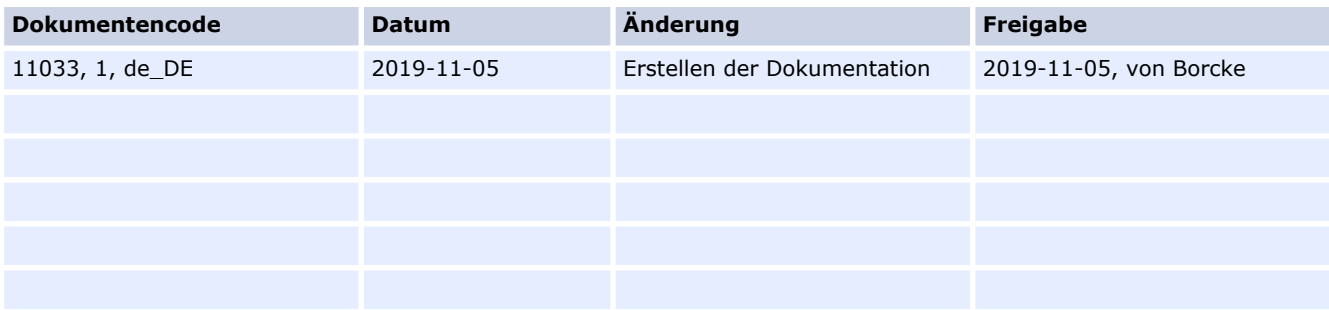

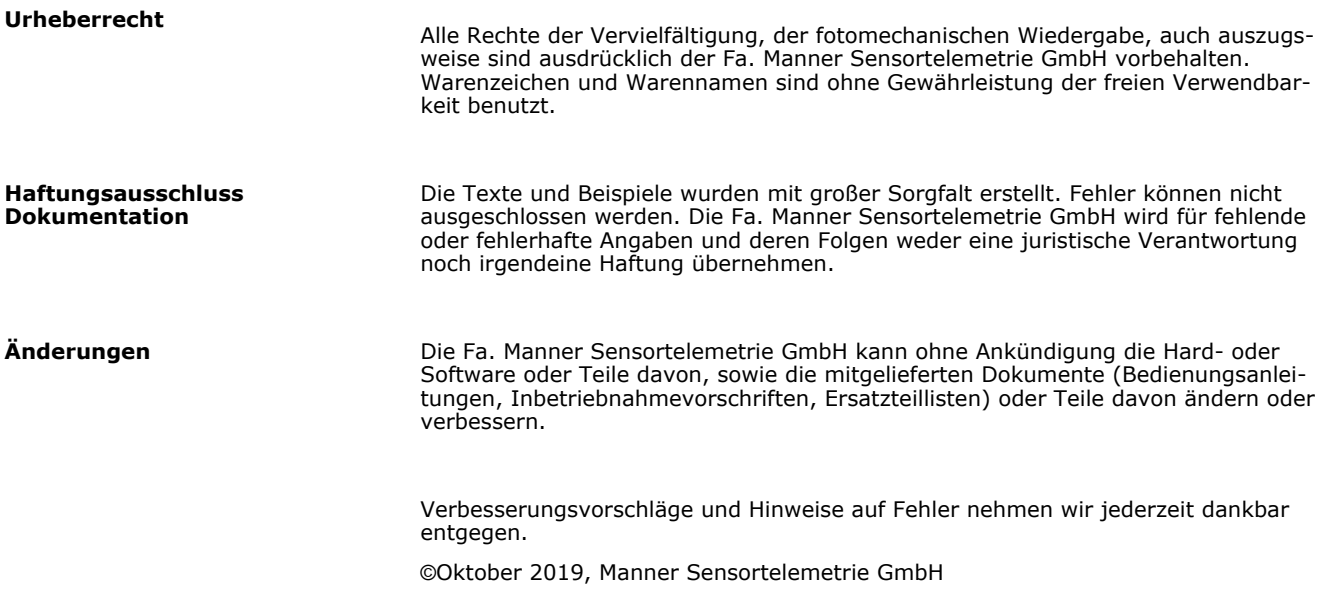

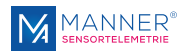

# **Inhaltsverzeichnis**

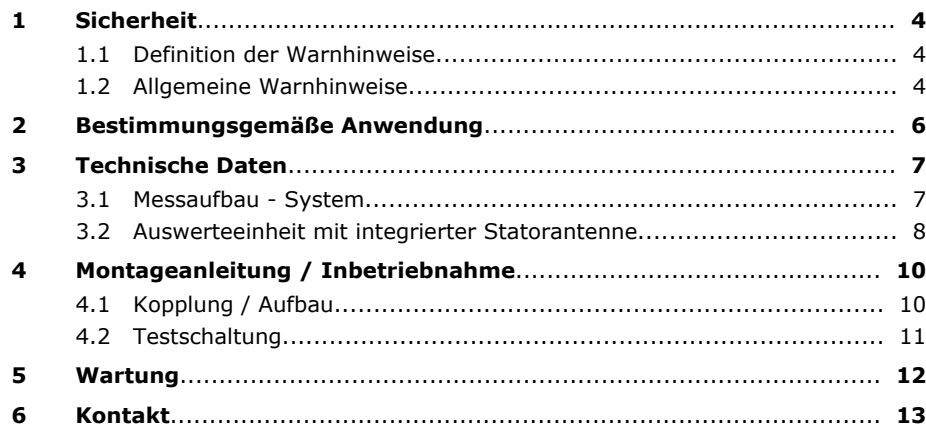

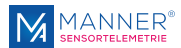

## <span id="page-18-0"></span>**1 Sicherheit**

### **1.1 Definition der Warnhinweise**

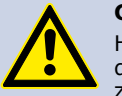

#### **GEFAHR!**

Hinweis auf eine mögliche gefährliche Situation. Ein Nichtbeachten der Sicherheitsbestimmungen kann Tod oder schwere Verletzungen zur Folge haben.

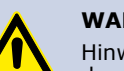

#### **WARNUNG!**

Hinweis auf eine mögliche gefährliche Situation. Ein Nichtbeachten der Sicherheitsbestimmungen kann Verletzungen zur Folge haben.

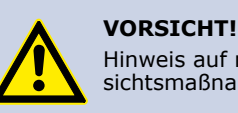

Hinweis auf mögliche Sachschäden, wenn die entsprechenden Vorsichtsmaßnahmen nicht getroffen werden.

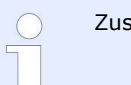

Zusätzliche Informationen

### **1.2 Allgemeine Warnhinweise**

Die Inbetriebnahme des Systems darf nur durch unterwiesenes Fachpersonal erfolgen, das potenzielle Gefahren abschätzen kann. Es wird vorausgesetzt, dass alle Kapitel dieser Betriebsanleitung vor der Inbetriebnahme vollständig gelesen und verstanden worden sind.

Bei Nichtbeachtung oder Nichteinhaltung kann für daraus entstandene Schäden ein Anspruch auf Haftung des Herstellers nicht geltend gemacht werden. Eingriffe jeglicher Art in das System, außer den in dieser Bedienungsanleitung und der Kundendokumentation beschriebenen Vorgängen, führen zum Gewährleistungsverfall und Haftungsausschluss.

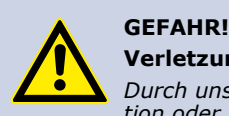

#### **Verletzungsgefahr durch fehlerhafte Installation**

*Durch unsachgemäße Installation kann es direkt bei der Installation oder bei der nachfolgenden Inbetriebnahme zu Personenschäden kommen.*

#### **Beachten Sie die Einbauhinweise (siehe Kapitel 4, Montageanleitung)**

Das System darf nur von autorisiertem Fachpersonal installiert und in Betrieb genommen werden,

- welches mit dem fachgerechten Umgang mit Sicherheitsbauteilen,
- den geltenden Vorschriften zur Arbeitssicherheit und Unfallverhütung vertraut ist.

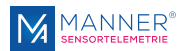

### **GEFAHR!**

#### **Verletzungsgefahr durch unbeabsichtigte Inbetriebnahme**

*Rotierende oder bewegliche Teile können durch unbeabsichtigte Inbetriebnahme der Anlage zu Verletzungen führen.*

Bei allen Montage-, Demontage- oder Reparaturarbeiten ist das System stromlos zu schalten. Beachten Sie die Montageanweisung.

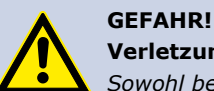

### **Verletzungsgefahr durch bewegliche Teile**

*Sowohl bei regulärem Betrieb, als auch durch ungewolltes Lösen von Teilen des Telemetriesystems während des Betriebes, können anwesende Personen bei fehlenden Schutzeinrichtungen verletzt werden.*

Prüfen Sie die sichere Funktion der Schutzeinrichtungen insbesondere

- vor jeder Inbetriebnahme
- nach jedem Austausch einer Komponente
- nach längerem Stillstand
- nach jedem Fehler

**WARNUNG!**

Unabhängig davon sollte die sichere Funktion der Schutzeinrichtungen in geeigneten Zeitabständen als Teil der Wartungsarbeiten geprüft werden!

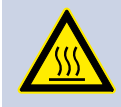

### **Verletzungsgefahr durch Verbrennung**

*Beim Betrieb kann es zur Erwärmung der Sensorsignalverstärker und der Statorantenne kommen.*

Berührungen sind zu vermeiden.

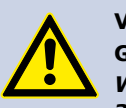

#### **VORSICHT! Gefahr von Sachschäden**

*Werden Stecker unter Spannung eingesteckt oder abgezogen, können sowohl das Telemetriesystem selbst, als auch angeschlossene Geräte beschädigt werden.*

**Stecker dürfen nicht unter Spannung gesteckt oder abgezogen werden.**

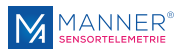

## <span id="page-20-0"></span>**2 Bestimmungsgemäße Anwendung**

Das Sensor-Telemetriesystem dient zum berührungslosen Abgreifen von passiven Sensorsignalen (z.B. auf rotierenden Wellen).

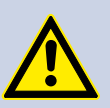

**GEFAHR!**

#### **Gefahr von Folgeschäden bei Fehlfunktionen**

*Wird das Telemetriesystem für Mess- und Steueraufgaben eingesetzt, für die es nicht konzipiert wurde, drohen Folgefehler bis hin zu Personenschäden.*

**Das gelieferte System ist ausschließlich für die vorgesehene Mess- bzw. Steueraufgabe einzusetzen.**

Der Betreiber muss selbst für die Sicherheit bei einer eintretenden Fehlfunktion sorgen.

Folgefehler, die aus fehlerhaften Messergebnissen resultieren, muss der Betreiber der Anlage verhindern. Dies gilt im besonderen, wenn das Telemetriesystem für Steuer- oder Regelaufgaben eingesetzt wird.

**Der Kunde, als Errichter einer Anlage mit integrierter Sensortelemetrieanlage, ist für den ordnungsgemäßen und konformen Betrieb verantwortlich und übernimmt auch die Verantwortung dafür, dass die Anlage bei Inbetriebnahme allen Bestimmungen der Richtlinien 2014/53/EU und 2014/35/EU entspricht.**

**Lieferumfang**

Ein Telemetriesystem besteht normalerweise aus jeweils einer/einem:

- Auswerteeinheit mit integrierter Statorantenne
- Rotorantenne
- Sensorsignalverstärker

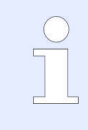

Den genauen Lieferumfang des ausgelieferten Telemetriesystems entnehmen Sie bitte dem zugehörigen Lieferschein.

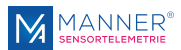

## <span id="page-21-0"></span>**3 Technische Daten**

### **3.1 Messaufbau - System**

**Technische Daten Telemetriesystem**

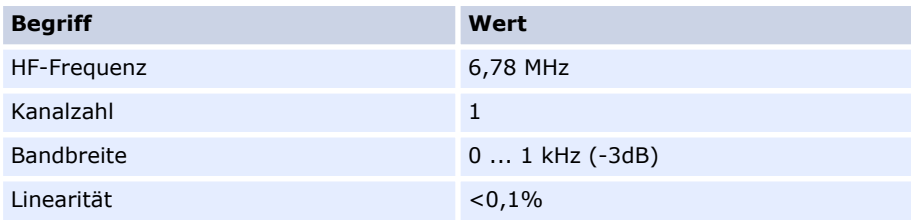

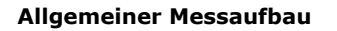

**Blockdiagramm**

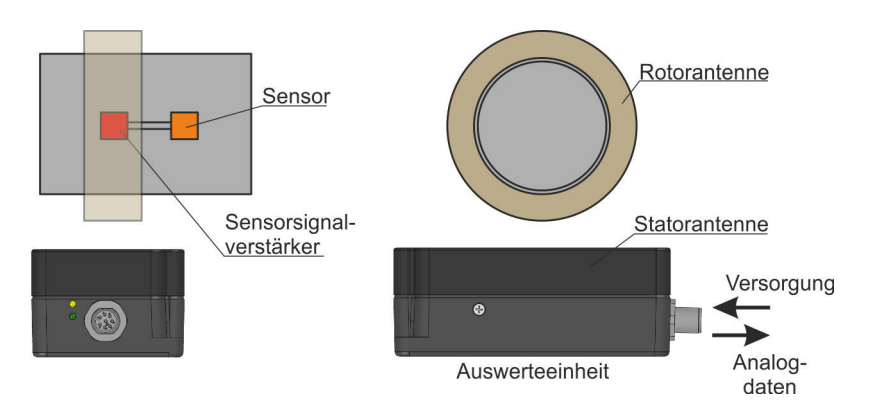

### *Abb. 1: Allgemeiner Messaufbau*

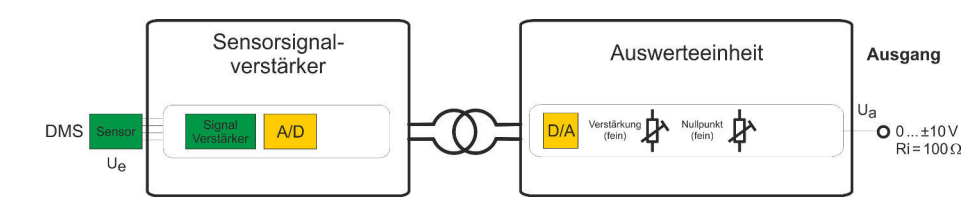

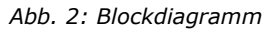

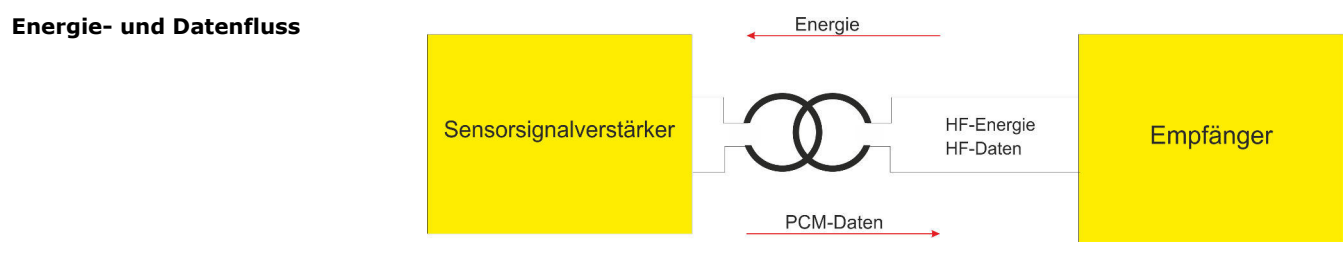

*Abb. 3: Energie- und Datenfluss*

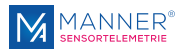

## <span id="page-22-0"></span>**3.2 Auswerteeinheit mit integrierter Statorantenne**

**Technische Daten Auswerteeinheit**

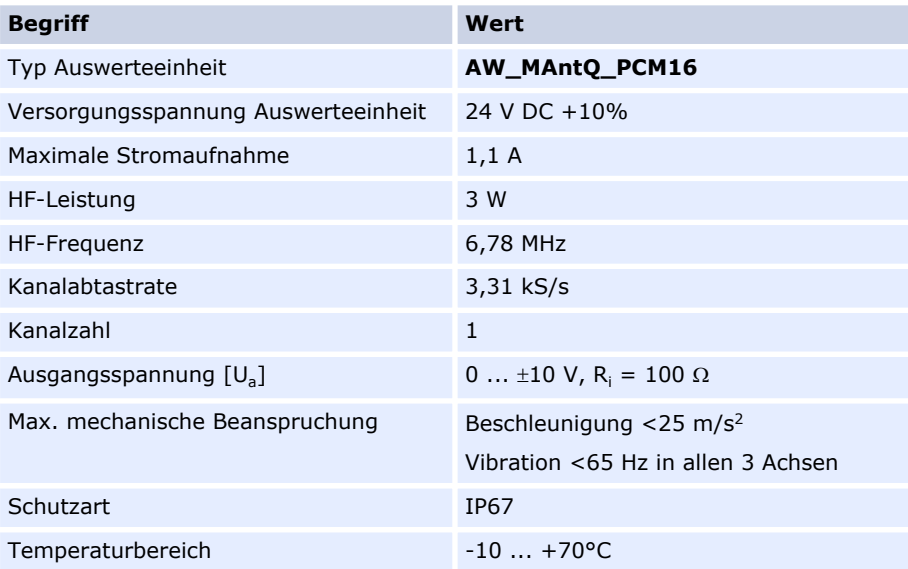

#### **Maßzeichnung Auswerteeinheit**

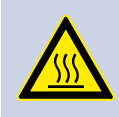

## **WARNUNG!**

**Verbrennungsgefahr** *Während des Betriebes erwärmt sich die Oberfläche der Auswerteeinheit.*

Kontakt vermeiden.

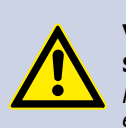

### **VORSICHT! Schäden an Elektronik, fehlerhafte Messwerte**

*Kommt es zu einer Überhitzung der Auswerteeinheit, kann dies zu einer Beschädigung der verbauten Elektronik führen.*

*Eine überhitzte Auswerteeinheit kann zu fehlerhaften Messwerten und entsprechenden Folgefehlern führen.*

Auswerteeinheit auf eine wärmeleitende Unterlage montieren

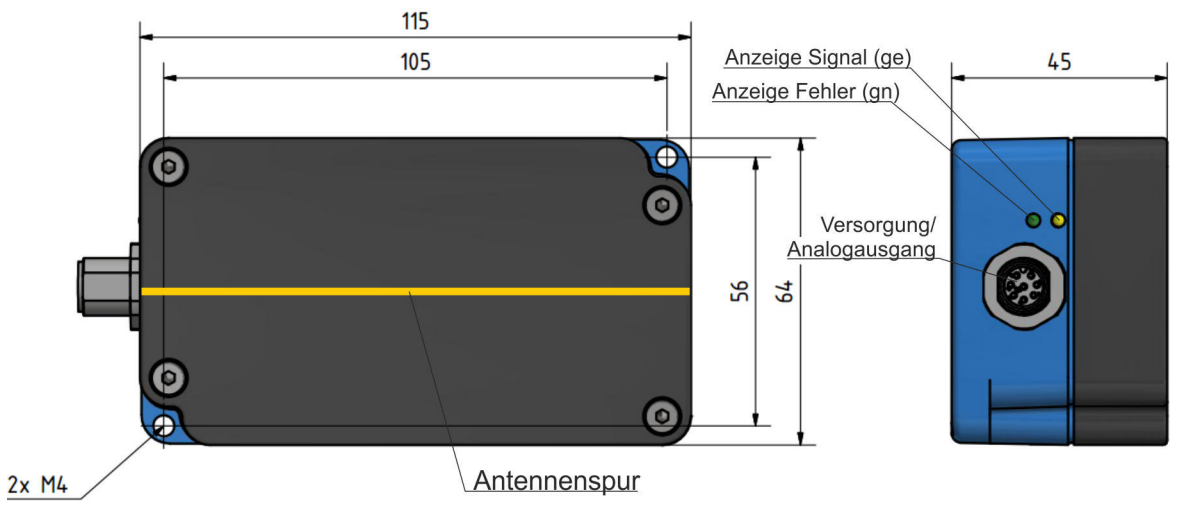

*Abb. 4: Auswerteeinheit AW\_MAntQ\_PCM16*

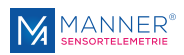

### **Kontroll-LEDs**

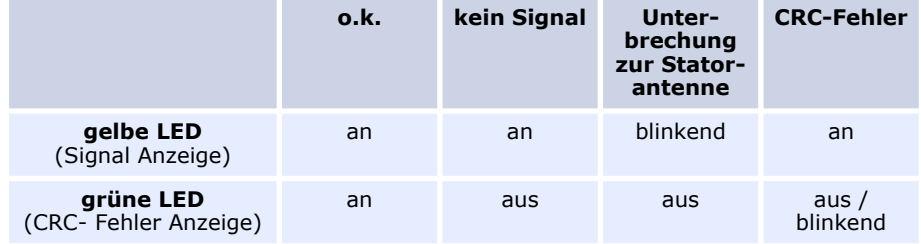

#### **Pinbelegung des 12-poligen Flansch-Steckers (Power / Analog Out)**

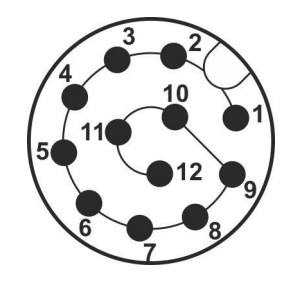

*Abb. 5: Binder Flanschstecker 76 0131 0111 00012 0200*

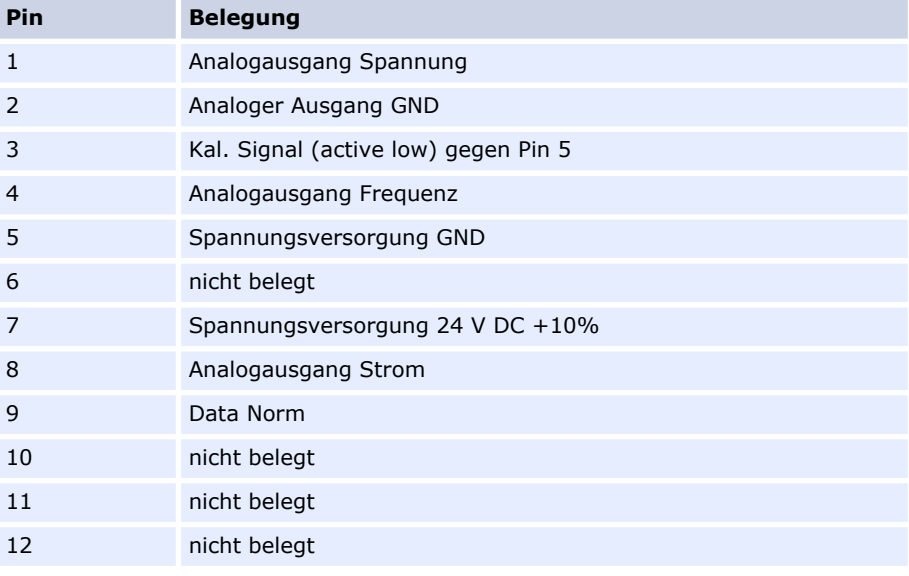

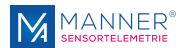

## <span id="page-24-0"></span>**4 Montageanleitung / Inbetriebnahme**

## **4.1 Kopplung / Aufbau**

**Antennenkopplung**

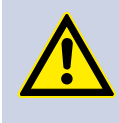

### **VORSICHT!**

### **Schäden an Antennensystem**

*Kommt es während des Betriebes zu einem Kontakt zwischen Rotor- und Statorantenne, kann dies zu mechanischen Beschädigungen der Antennen führen.*

Die Statorantenne darf die Rotorantenne nicht berühren

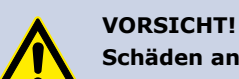

#### **Schäden an Elektronik, fehlerhafte Messwerte**

*Kommt es zu einer Überhitzung der Auswerteeinheit, kann dies zu einer Beschädigung der verbauten Elektronik führen.*

*Eine überhitzte Auswerteeinheit kann zu fehlerhaften Messwerten und entsprechenden Folgefehlern führen.*

Auswerteeinheit auf eine wärmeleitende Unterlage montieren

Die Statorantenne muss direkt über der Rotorantenne montiert werden

Die Statorantenne muss in der Mitte des Verschiebebereichs der Rotorantenne montiert werden

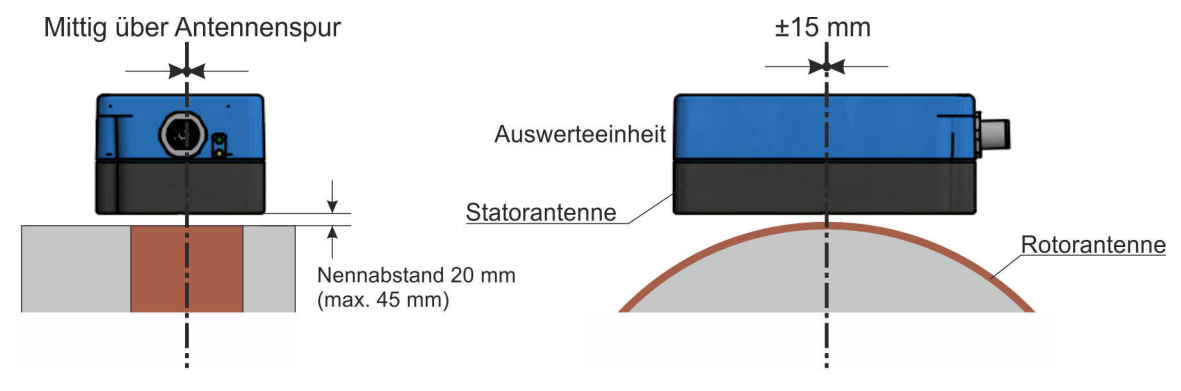

*Abb. 6: Kopplung*

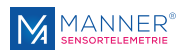

#### <span id="page-25-0"></span>**Inbetriebnahme**

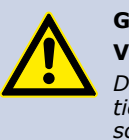

### **GEFAHR! Verletzungsgefahr**

*Durch unsachgemäße Installation kann es direkt bei der Installation oder bei der nachfolgenden Inbetriebnahme zu Personenschäden kommen.*

Die Hinweise zur Unfallverhütung sind unbedingt einzuhalten!

- 1. **Notorring mit Sensorsignalverstärker montieren**
- **2.** Statorantenne in Eingriff mit der Rotorantenne bringen
- **3.** Statorantenne mit der Auswerteeinheit verbinden
- **4.** Auswerteinheit einschalten
- **5.** Messstelle vollständig entlasten
- **6.** Das Ausgangssignal mit Hilfe der Software und Messen des 'Analogausgangssignals' auf 0,000 V einstellen
- **7.** Messstelle mit nominaler Last belasten oder Kal.-Signal dauerhaft setzen
- **8.** Das Ausgangssignal mit Hilfe der Software und Messen auf +10,000 V einstellen oder bei Einstellung durch Kal.-Signal auf den im Kalibrierprotokoll angegebenen Kalibrierwert einstellen.
- **9.** Messstelle vollständig entlasten oder Kal.-Signal entfernen
- **10.** Prüfen des Ausgangssignals auf Null. Wiederholung von 5 bis 10, falls notwendig

### **4.2 Testschaltung**

**Testschaltung**

## Betriebsart DMS-Sensor (Vollbrücke)

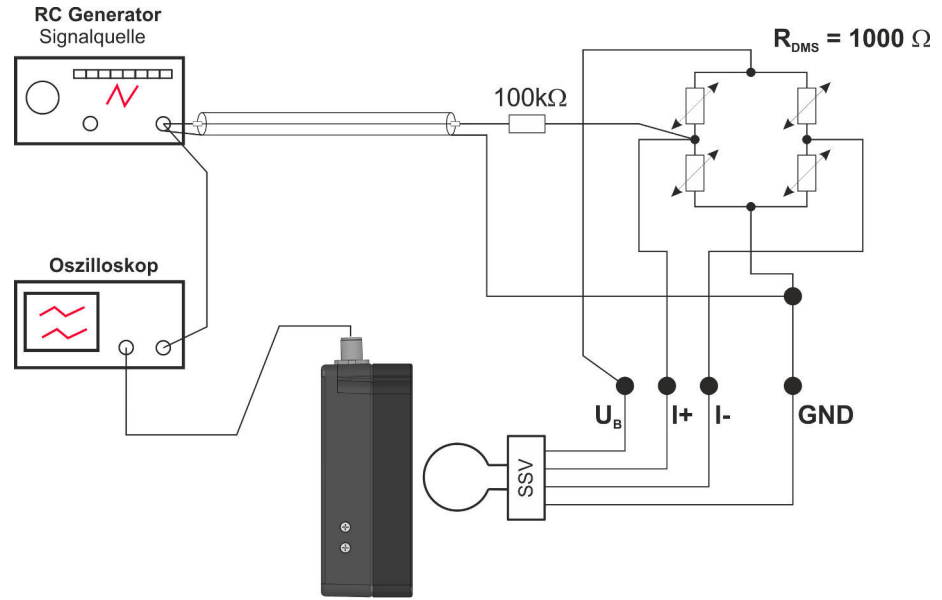

*Abb. 7: Testschaltung*

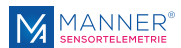

## <span id="page-26-0"></span>**5 Wartung**

Die Systeme der Fa. Manner Sensortelemetrie GmbH sind wartungsarm.

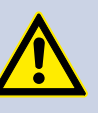

**GEFAHR!**

**Verletzungsgefahr durch Schäden am Systemaufbau**

*Insbesondere lose oder beschädigte Bauteile stellen eine Gefahr für umstehende Personen dar*

Führen Sie die Wartung regelmäßig und gewissenhaft durch

#### **Im Rahmen einer periodisch zu wiederholenden Wartung sind folgende Arbeiten auszuführen:**

- Reinigen des Antennensystems, Absaugen von Staubablagerungen
- n Überprüfen des Antennensystems auf eventuelle Schleifspuren oder mechanische Beschädigungen
- Uberprüfung der Befestigung der Statorantenne auf festen Sitz und ggf. Anziehen der Schraubverbindungen
- n Überprüfen der Steckverbindungen und Leitungen

Dokumentieren Sie die durchgeführte Wartung

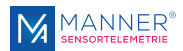

## <span id="page-27-0"></span>**6 Kontakt**

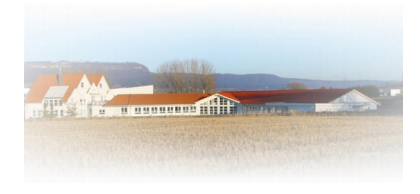

### **MANNER Sensortelemetrie GmbH**

Eschenwasen 20 D - 78549 - Spaichingen Tel.: +49 7424 9329-0 Fax: +49 7424 9329-29 www.sensortelemetrie.de info@sensortelemetrie.de